TDK 2023

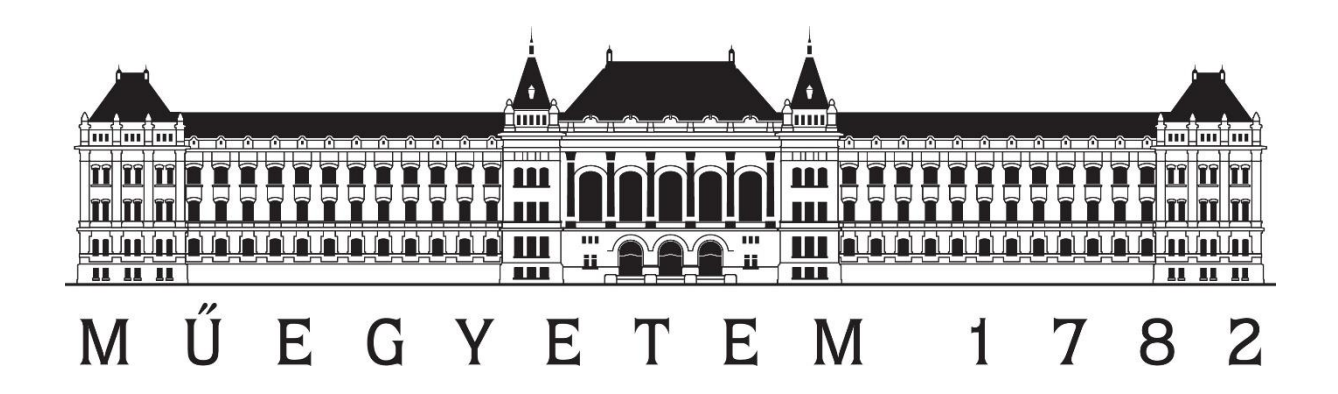

# Budapesti Műszaki és Gazdaságtudományi Egyetem Építőmérnöki kar

# **Fotogrammetriai pontfelhő javítása mélységképpel**

Konzulens: Készítette: Dr. Barsi Árpád Barta Márk Endre

# **Tartalom**

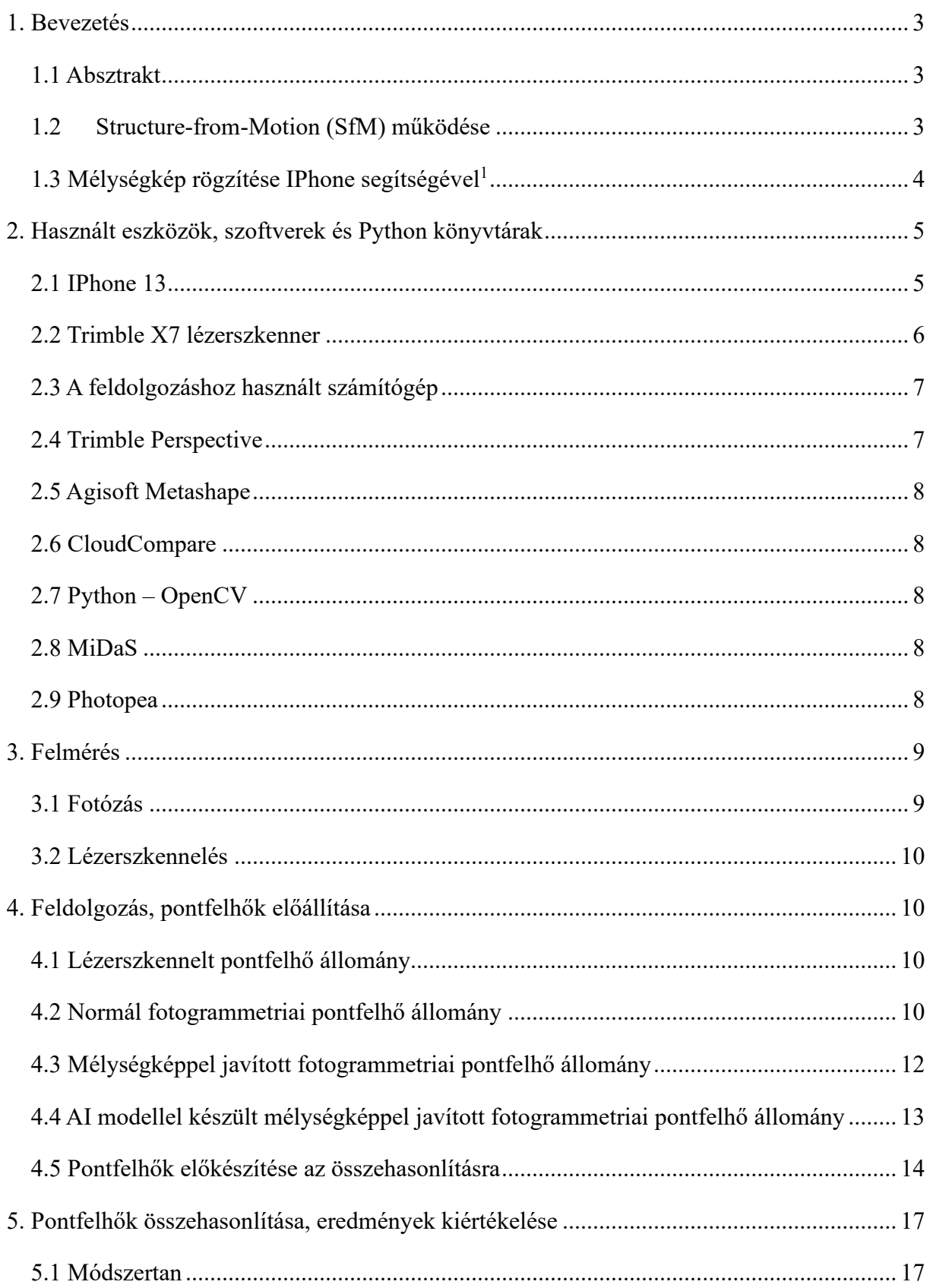

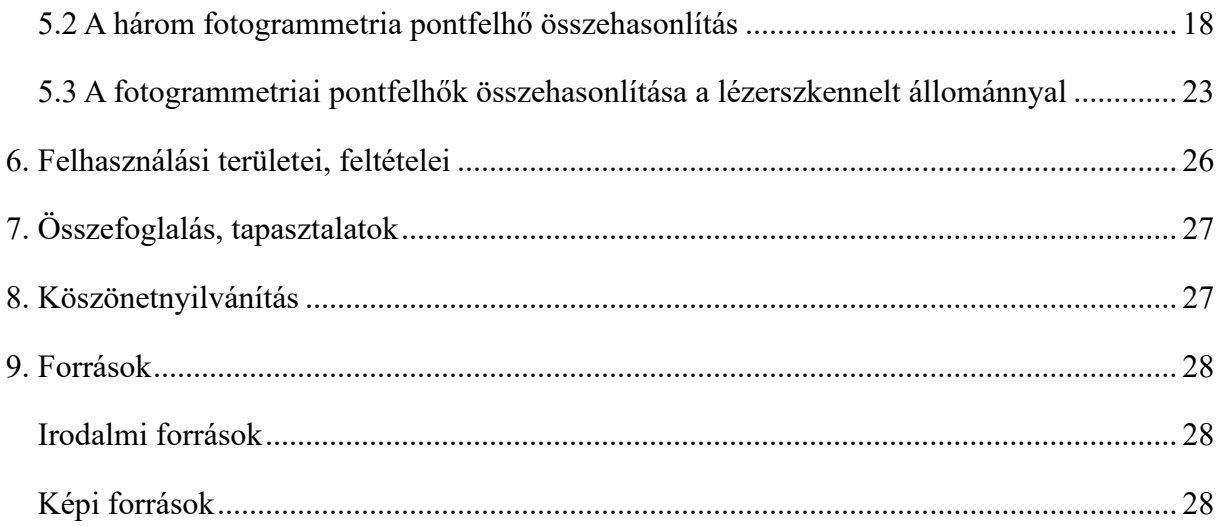

### <span id="page-3-0"></span>**1. Bevezetés**

### <span id="page-3-1"></span>**1.1 Absztrakt**

A dolgozatomban egy olyan fotogrammetriai pontfelhő előállítási módszert hozok létre, amely javíthatja a közel-fotogrammetriával készült pontfelhők minőségét, több aspektusból is. Ezt a javulást oly módon érem el, hogy mélységkép segítségével csak a számunkra lényeges dolgot vizsgálom a pontfelhő készítés során. Ebben az esetben a vizsgált terület általában egy tárgy (és bizonyos esetekben közvetlen környezete), a nem kívánatos rész pedig általában a háttér, amely sokszor mozgó elemeket is tartalmaznak.

Mivel a módszert mindenkinek egyszerűen elérhetővé szeretném tenni a végső lépésben bármilyen képből, deep learning modell segítségével előállított mélységképekkel dolgozom, így egyszerű fotókkal is működik az eljárás.

Az eredmények kiértékelését összehasonlításokon keresztül végzem el. A kiértékelésben fontos az adott módszer költséghatékonysága és feldolgozási sebessége is. Az összehasonlításban szerepel egy lézerszkennelt állomány, egy egyszerű Structure-frommotion (SfM) alapon készült pontfelhő. Ezeken felül kettő szintén SfM módon készült pontfelhő, melyekből elsőnek az Apple IPhone-okon megtalálható portré mód segítségével készült mélységkép, majd egy deep learning modell által készült mélységkép segítségével javítom a pontfelhőket.

### <span id="page-3-2"></span>**1.2 Structure-from-Motion (SfM) működése**

A "Structure from Motion" (SfM) egy olyan számítógépes látás területén alkalmazott módszer, amely lehetővé teszi 3D térbeli objektumok pontjainak rekonstrukcióját képekből (vagy videókból). A SfM célja, hogy meghatározza egy adott objektum térbeli struktúráját. A módszer alkalmazásához több képre van szükség, majd az algoritmus ezeken a képeket jól azonosítható "kapcsolópontokat" keres, melyek megfeleltethetőek egymásnak más-más képeken. Ezekből a pontpárokból képes a rendszer a kamera helyzeteket (adott kép készítésének pillanatában) meghatározni, megbecsülni.

Végül a már meghatározott kamera helyzeteket finomítja, majd egy sűrűbb pontfelhőt létrehoz, egyszerű fotogrammetriai számítások segítségével. Végeredményül egy (általában színezett) pontfelhőt kapunk.

### <span id="page-4-0"></span>**1.3 Mélységkép rögzítése IPhone segítségével<sup>1</sup>**

A több kamerával ellátott iOS eszközök képesek mélység információ kinyerésére számítás útján. Ezt képek között abszolút módon, de képeken belül relatív szürkeárnyalatos színezéssel látja el. Vagyis eltérő képeken azonos színek nem azonos mélységet jelentenek, de egy képen belül a sötétebb szín mindig távolabbi értéket jelez, mint az annál világosabb. Ezt az iOS eszközök különböző effektek (pl.: portré mód, külön színezett háttér…) elérésére használja. Az ilyen típusú képek elkészítésénél a rendszer több kamerát használ. Mivel a szenzorok igen közel vannak egymáshoz, az azonos jellemzők, amelyek megtalálhatók mindkét képen, parallaxis elmozdulást mutatnak. A rögzítési rendszer ezt a különbséget, vagyis a diszparitást használja arra, hogy megállapítsa a képen látható objektumok relatív távolságát a kamerától.

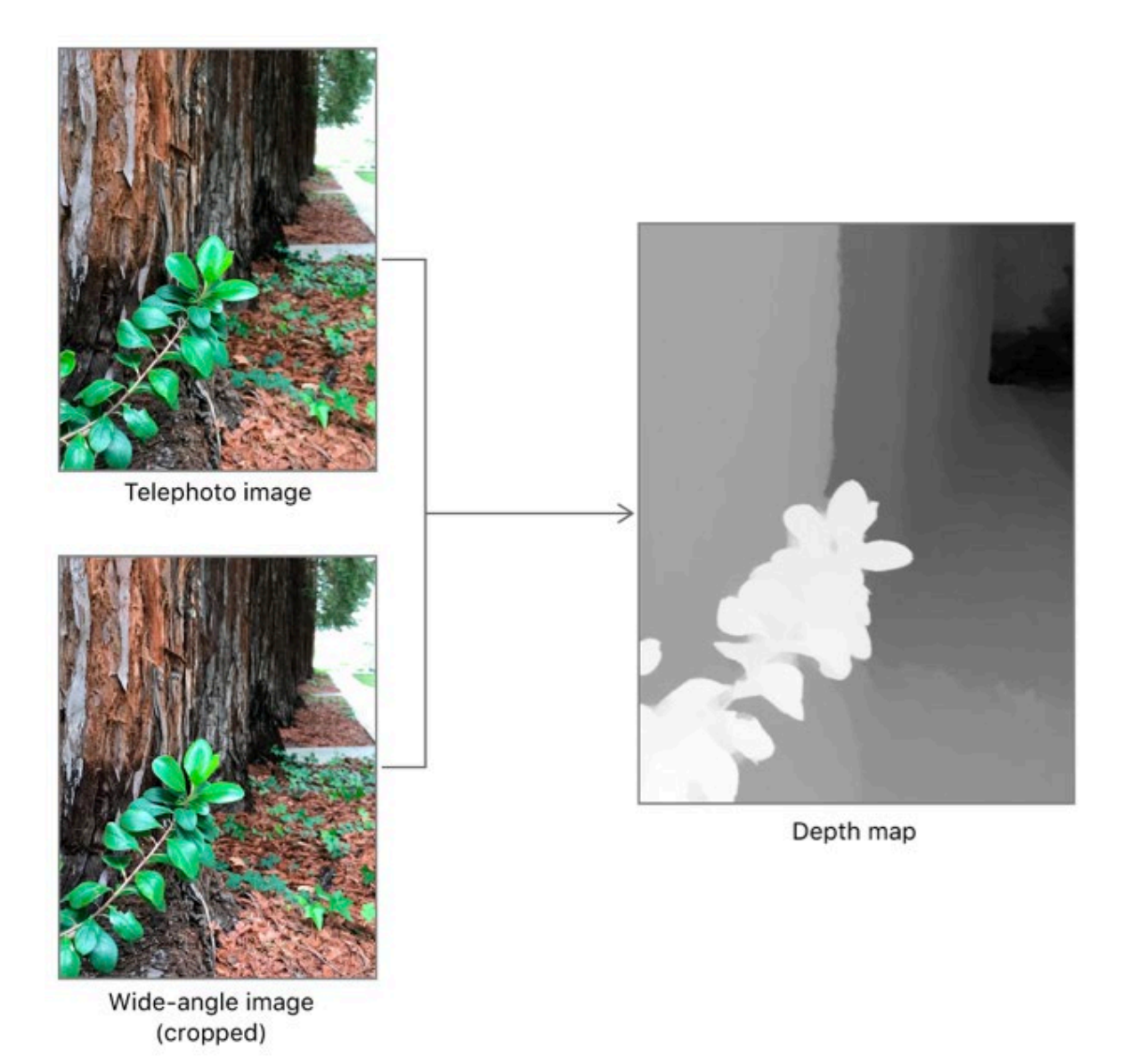

*1. ábra - iOS mélységkép generálás*

## <span id="page-5-0"></span>**2. Használt eszközök, szoftverek és Python könyvtárak**

### <span id="page-5-1"></span>**2.1 IPhone 13**

Egy olyan elérhető árú iOS készüléket kerestem, ami teljesmértékig kielégíti a szoftveres és a hardveres követelményeit, hogy mélységképet tartalmazó fényképeket készítsek. (Ez IPhone 12-től fölfele minden eszköznél működik.)

Fontos kiemelnem, hogy a rendszer csak a 17.0.0-es iOS frissítés előtt engedi meg a (portré) képekből a mélységkép kinyerését. (A jelenlegi legfrisebb verzió 17.0.3.)

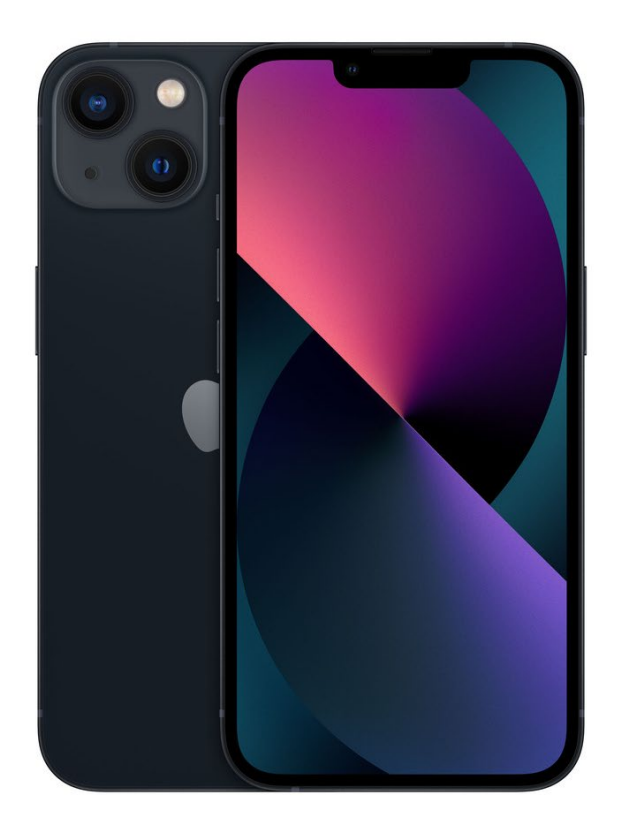

*2. ábra - Apple IPhone 13*

A két kamera specifikációja<sup>2</sup>:

1. Széles látószögű kamera: 12 megapixeles, ƒ/1,6-os fényrekesz

2. Ultraszéles látószögű kamera: 12 megapixeles, ƒ/2,4-es fényrekesz, 120°-os látószög Ezen felül az Apple külön kezeli az "TrueDepth" kameráját, amely az imént említett többkamerás funkciót jelenti. Így ennek is külön specifikációt tüntet fel az oldalán:

3. TrueDepth kamera: 12 megapixeles, ƒ/2,2-es fényrekesz

### <span id="page-6-0"></span>**2.2 Trimble X7 lézerszkenner**

Ezt a lézerszkennert a nagy sebessége és amellett nyújtott pontossága, hatékonysága miatt használtam. A felmérés egészében 1:35-es szkenneléseket alkalmaztam. (Fotózással 2:34-es)

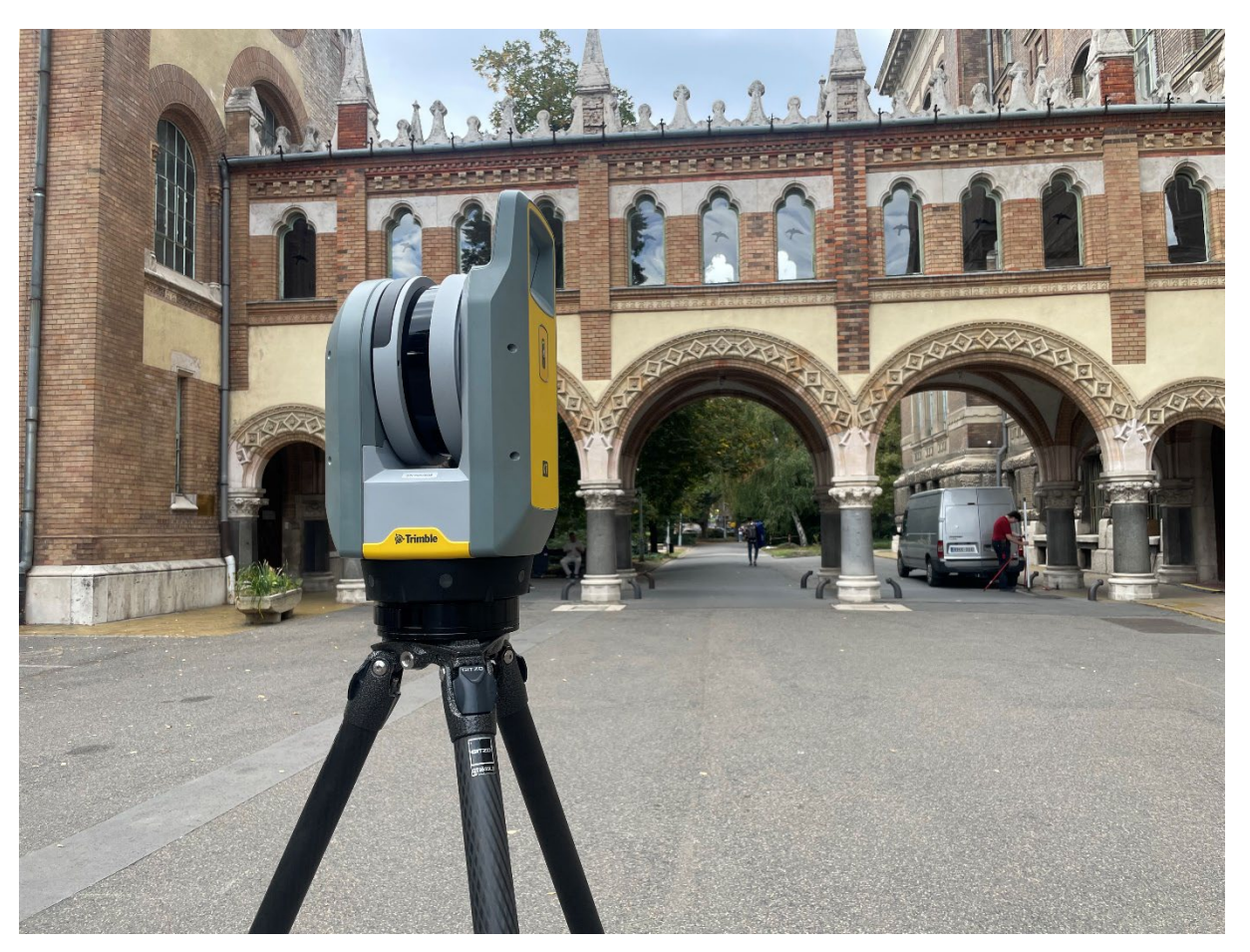

*3. ábra - Trimble X7 lézerszkenner*

Az 1:35 perces szkenneléshez tartozó lényeges specifikációk<sup>3</sup>:

- Látómező: 360°-282°
- Szkennelés frekvenciája: akár 500 kHz
- Zaj  $((a)$  30 m): < 2,5 mm
- Szkennelési távolság: 0.6 m 80 m
- Távolságmérési pontosság: 2 mm
- 3D-s pontosság  $(\omega(10 \text{ m}): 2,4 \text{ mm})$

Részletesebb specifikáció elérhető itt<sup>4</sup>.

### <span id="page-7-0"></span>**2.3 A feldolgozáshoz használt számítógép**

A teljes dolgozat alatt egy olyan számítógéppel dolgozom, amihez valószínűleg hasonló specifikációval rendelkező gépet használnak ezzel foglalkozó cégeknél is. Ennél fogva a később említett feldolgozási idők az iparban is hasonló értékeket vesznek fel. Specifikációi: Processzor: Intel® Core™ i9-9900K (8 mag, 16 szál, 5,00 GHz) RAM: 32 GB DDR4 3600 MHz Videókártya: GeForce RTX 2080 SUPER (8 GB)

### <span id="page-7-1"></span>**2.4 Trimble Perspective**

Ez a legtöbb újabb Trimble lézerszkennerhez (X7, X9, X12) járó terepi feldolgozó szoftver. Általában a szkennerhez tartozó tableten láthatjuk a működését. Érdekessége, hogy képes a terepen pontfelhőket sorrendbe egymáshoz illeszteni, az inerciaadatok (melyet a műszer elmozdulás során mér) és a pontfelhőben lévő geometriai adatok alapján. Így, szintúgy a szoftverben történő finomítás ("refine-olás") és esetleges színezés után már egy teljesen használható, feldolgozott pontfelhőt kapunk.

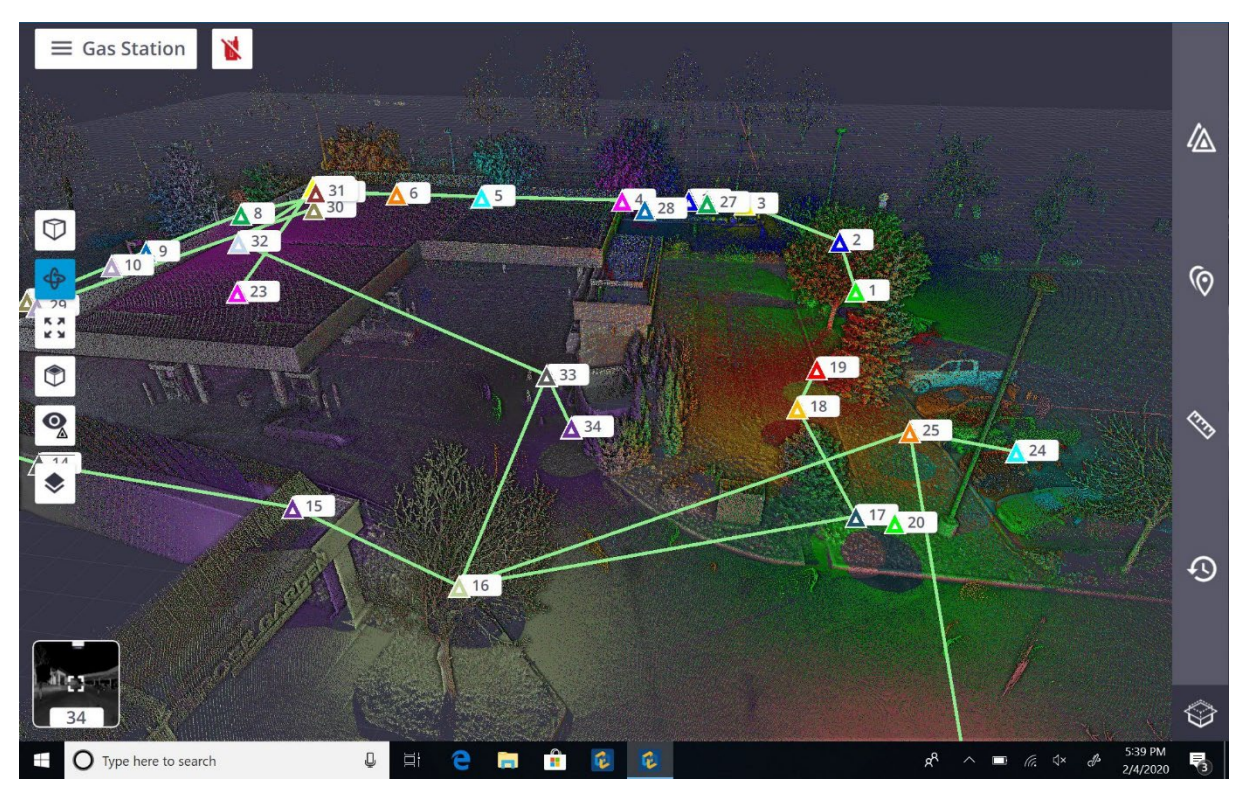

*4. ábra - Trimble Perspective 3D nézet*

### <span id="page-8-0"></span>**2.5 Agisoft Metashape**

Az Agisoft Metashape egy önálló szoftvertermék, amely digitális képek fotogrammetriai feldolgozását végzi, és 3D-s téradatokat állít elő térinformatikai alkalmazásokban, kulturális örökségdokumentációban és vizuális effektusok készítésében, valamint különböző léptékű objektumok közvetett mérésére.<sup>5</sup>

Azért választottam ezt a programot, mert tapasztalataimból tudtam, hogy megfelelő gyorsasággal és erőforrás kihasználással dolgozik.

### <span id="page-8-1"></span>**2.6 CloudCompare**

CloudCompare egy teljesen opensource pontfelhő feldolgozó program. Jól dokumentált és könnyen elérhető a legtöbb modern funkció megtalálható benne, ami nekem szükséges volt a pontfelhők kiértékeléséhez, és ahogy majd látható lesz illesztésében is.

### <span id="page-8-2"></span>**2.7 Python – OpenCV**

A munkám során a képek feldolgozásához és előállításához Python programnyelven készült kódokat használtam. Ehhez a leggyakrabban használt könyvtár az OpenCV volt, mely egy opensource, számítógépes látással foglalkozó, nagyon jól dokumentált eszköz. Fejlesztéseiket a legnagyobb cégek támogatják (Intel, Microsoft, Google), így gyorsan fejlődnek és könnyen felveszik a ritmust új AI alkalmazásokkal.

### <span id="page-8-3"></span>**2.8 MiDaS**

A MiDaS egyetlen képből számítja ki a relatív inverz mélységet. Ez az adattár több olyan, deep learning által készített, modellt kínál, amelyek különböző használati esetekben alkalmazható, a kicsi, nagy sebességű modellektől a nagyon nagy modellekig, amelyek a legnagyobb pontosságot biztosítják. A modelleket 10 különböző adatkészletre képezték ki, többcélú optimalizálással. A mélységkép elkészítéséhez ezeket a modelleket használtam.

### <span id="page-8-4"></span>**2.9 Photopea**

Ez egy teljesen ingyenes, igen fejlett, böngészőben futtatható képszerkesztő szoftver. A legtöbb olyan dologra alkalmas amire a Adobe Photoshop nevű program.

## <span id="page-9-0"></span>**3. Felmérés**

A teljes felmérést a Budapesti Műszaki és Gazdaságtudományi Egyetem kampuszán megtalálható Wigner Jenő mellszoborról készítettem.

Ezt azért választottam mert található rajta sima, ferde, homogén és heterogén felület is egy tárgyon belül. Ezeken felül ez a szobor megfelelő magasságban volt, hogy a legfelsőbb részéről is készítsek felvételt.

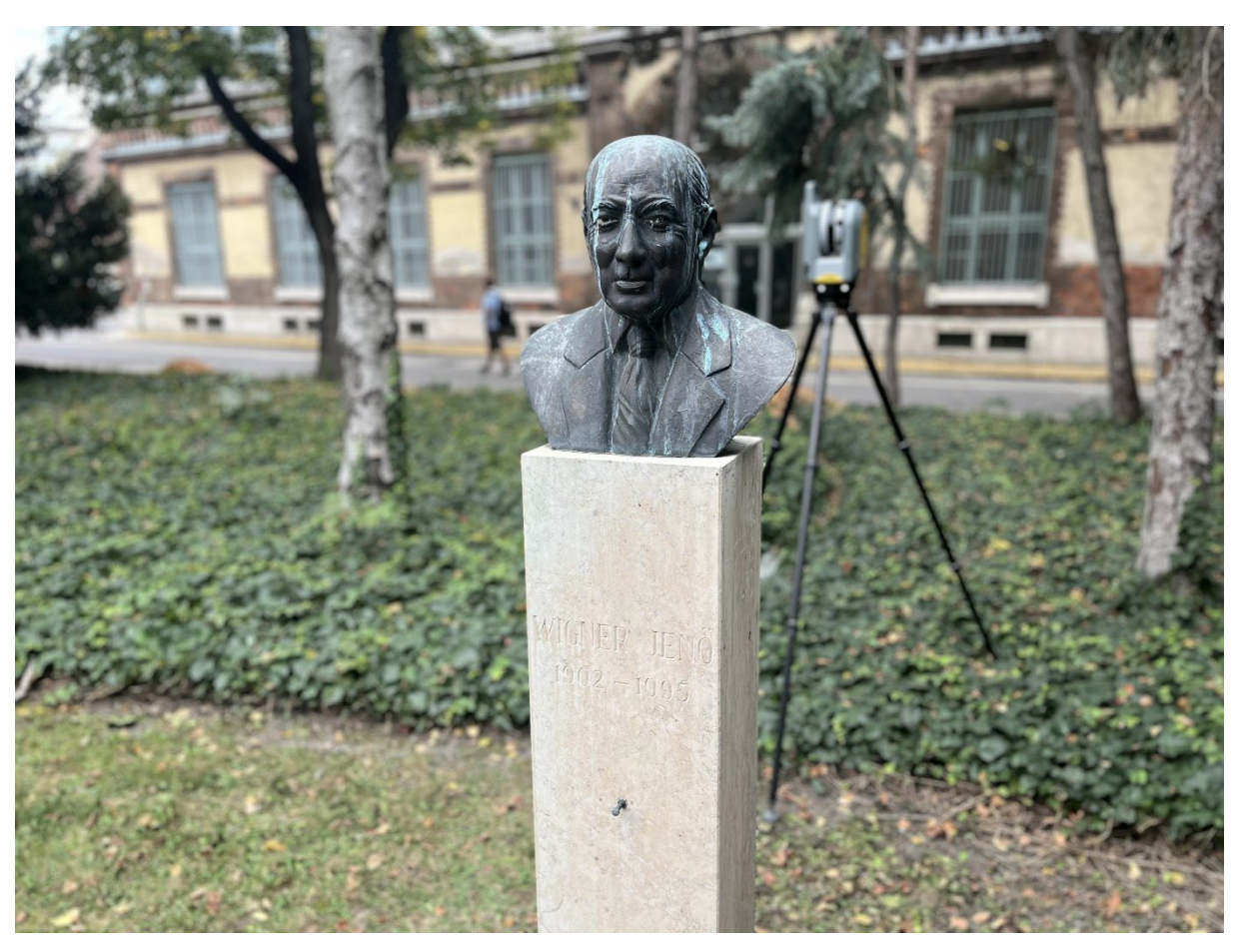

*5. ábra - Wigner Jenő mellszobor (BME kampusz)*

### <span id="page-9-1"></span>**3.1 Fotózás**

A fotó elkészítését szórt fény mellett (felhős időben) végeztem el, hogy az árnyékok ne befolyásolják a végeredményt.

Összesen 119 darab fényképet készítettem a mellszoborról és lábazatáról. A fényképeket igyekeztem legalább egymást követően 70%-os átfedéssel elkészíteni, így biztosítva a Metashape számára a megfelelő kötőpontok számát. Az egész folyamat kb. 4 percet vett igénybe.

### <span id="page-10-0"></span>**3.2 Lézerszkennelés**

A szkennelést mindössze 7 db 2:34-es (1:35 + fotózás) állással végeztem el, ezzel biztosítva, hogy minden része megjelenjen a pontfelhő állományban. Az állások nagyjából egyenlő szöget zártak be a feltételezett szobor középpont körül, és kicsiben eltérő magasságokban készült, hogy kevesebb kitakarást eredményezzenek a szobor részei.

### <span id="page-10-1"></span>**4. Feldolgozás, pontfelhők előállítása**

### <span id="page-10-2"></span>**4.1 Lézerszkennelt pontfelhő állomány**

Mint már fenn említettem a Trimble X7-es tabletjén futó Trimble Perspective nevű program segítségével készítettem el.

A program a szkennelés közben már összekötötte az egymást követő állásokat. Ezután színezést, refine-olást és az exportálást egyszerre elindítva kimentettem a pontfelhőt .rcp, .e57 és .obj formátumban is, így biztosítva a kompatibilitást bármilyen más szoftver részére. Ez nagyjából 40 percet vett igénybe. Ezen tablet Intel® Core™ i7-7500U processzort használ. Tapasztalataim szerint egy erősebb asztali számítógépen a Trimble RealWorks nevű program segítségével a refine-olási és exportálási folyamat sokkal gyorsabban végbemegy, de az exportálásra és a színezésre ugyanúgy csak a tablet szoftvere képes. Ezen felül a szoftver igen magas költségeket vonna maga után, így a költséghatékonyság kedvéért az egyszerűbb módszert választottam.

### <span id="page-10-3"></span>**4.2 Normál fotogrammetriai pontfelhő állomány**

A szoborról készült fotókat az IPhone 13 portré módjában készítettem, az így kinyerhető .jpeg formátum összesen három réteget tartalmaz: egy normál színes képet, egy fekete-fehér képet és a mélységképet. A legtöbb rétegekkel dolgozó szoftver képes megnyitni és megmutatni mind a három réteget.

Én a Photopea nevű böngészőben elérhető alkalmazást használtam elsőnek, de természetesen egyesével elvégezve minden képen ez egy igen hosszas folyamat lenne, így készítettem hozzá egy Python kódot, amely segítségével szinte bárhány képből ki tudom nyerni az összes réteget.

A futtatás közben kiderült, hogy nem minden kép tartalmazza ezt a három réteget, ezeknél a képeknél valószínűleg a telefon nem tudott "portré képet" alkotni, így csak sima képként készültek el. Ezeket a képeket az egyszerűség kedvéért átugrottam, hiszen így is bőven

megfelelő mennyiségű kép készült az objektumról. Végül 102 képhármas várt a további feldolgozásra. Ezt a folyamatot kb. 3 perc alatt végezte el. Itt érdemes megemlíteni, ha nem lenne szükség a többi rétegre akkor egyszerű fényképeket készítve ez a rész teljesen kihagyható.

Ezután a kinyert, sima képeket beimportáltam az Agisoft Metashape nevű programon belül egy ..chunk-ba", vagyis egy feldolgozási egységbe. Majd lefuttattam rajtuk az ..align photos" parancsot, amely a képek készítési helyét számítja ki. Itt képenként maximális 40 000 db kulcspontot (könnyen felismerhető pontot) és képenként maximális 4 000 db kötőpontot engedtem meg, melyek az alapértelmezett értékek. A futtatást maximális (highest) pontossággal tettem meg. A futtatás után 96 839 db kötőpontot talált a szoftver, összesen kb. 4 perc alatt.

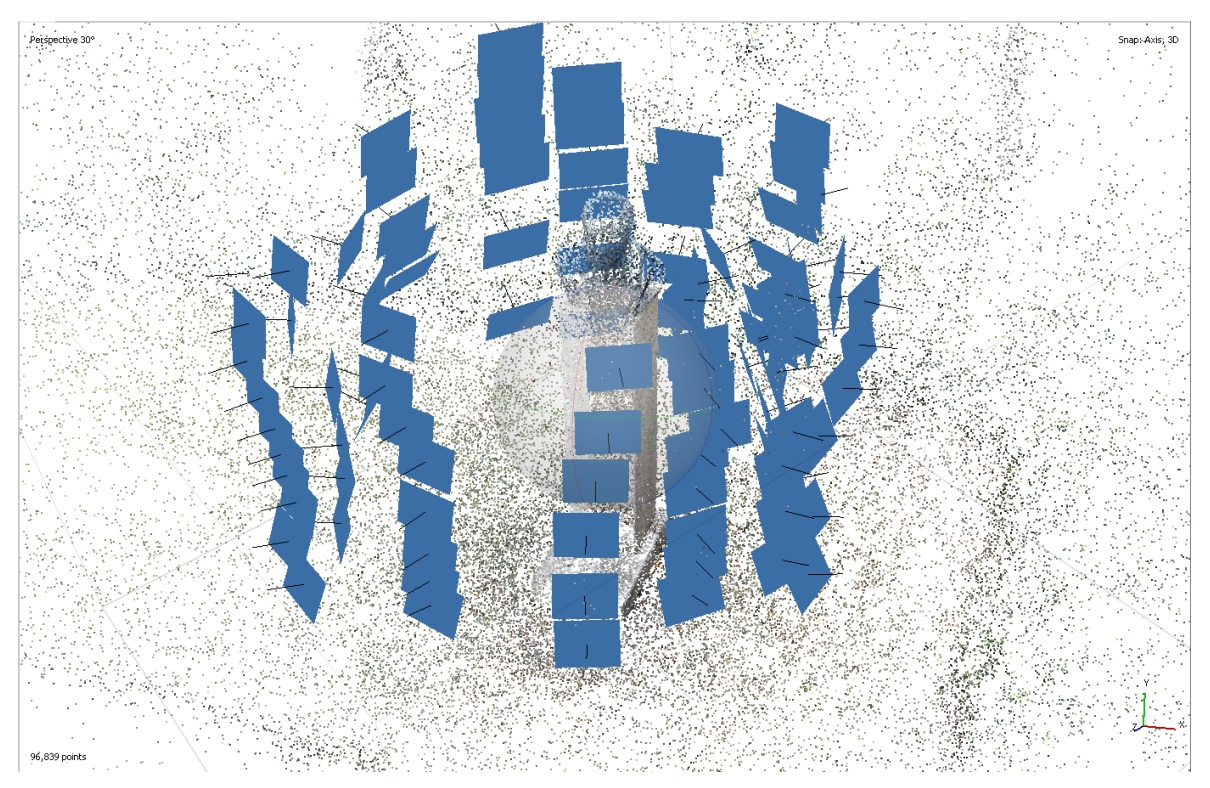

*6. ábra - Normál fotogrammetriai pontfelhő és kamera állás (Metashape)*

Végül lefuttattam rajta pontfelhő generálást ("build point cloud"), ezt alapbeállítások mellett, közepes minőséggel tettem meg. Ezt pedig .obj formátumban exportáltam, ez kb. 3 percet vett igénybe.

Itt érdemes még megemlíteni, hogy a kapcsoló pontokat is ki lehet exportálni pontfelhőként, de ez egy sokkal ritkább pontfelhő állományt eredményez, hiszen itt nem készült "dense point cloud".

### <span id="page-12-0"></span>**4.3 Mélységképpel javított fotogrammetriai pontfelhő állomány**

Ehhez a részhez készítettem egy Python kódot, amely a kép-mélységkép párok alapján kivágja a fotó készítésének a helyéhez közelebbi részeket. Ebben az esetben a szürkeárnyalatos képen a világosabb rész volt közelebb. Az árnyalat alapján kézzel, iterációs módon adtam meg a megfelelő küszöbértéket a kivágási maszkhoz, minden képre azonos értéket adtam meg amely ebben az esetben 120-as értéket vett fel (0-255 skálán). Ez eredményül olyan képeket adott, amelyekben a szobor teljes része és a közvetlen környezete (max. 1 m-es sugárral) szerepelt. Ez az összes képre iterációnként 2 perccet vett igénybe, melyből összesen 3 kör elég volt a megfelelő kivágatok eléréséhez.

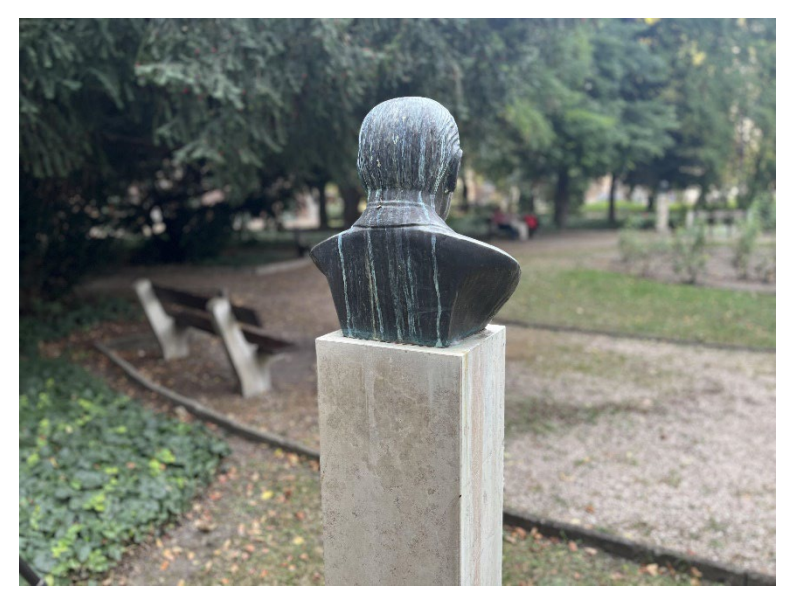

*7. ábra - Eredeti kép*

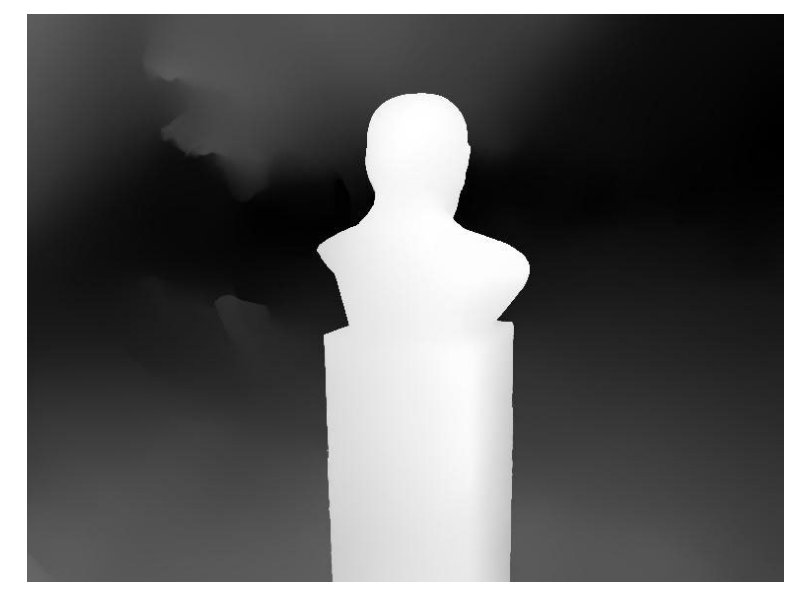

*8. ábra - Kinyert mélységkép*

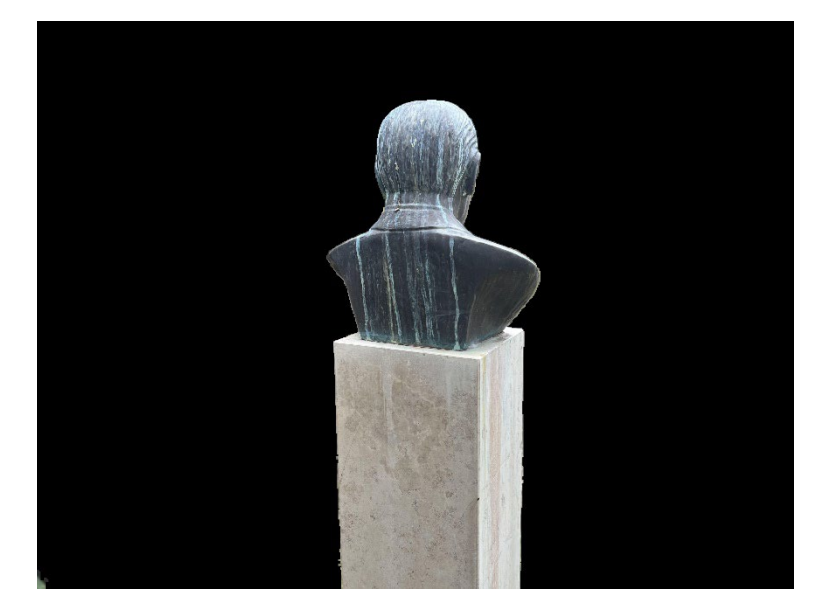

*9. ábra - Mélységkép segítségével megvágott kép*

Ezután mindent az előző ponthoz (4.2) hasonlóan, azonos beállításokkal végeztem el. Összesen 111 786 db kötőpontot kaptam, szinte teljesen azonos futtatási idők mellett.

### <span id="page-13-0"></span>**4.4 AI modellel készült mélységképpel javított fotogrammetriai pontfelhő állomány**

Itt a mélységképeket a MiDaS nevű modell adattár segítségével, Python környezetben gyártottam le. Ez képenként kb. 2,5 mp-et, vagyis összesen kb. 4,5 percet vett igénybe. Majd a már említett kivágási módszerrel (jelen esetben 15-ös küszöbértékkel) elvégeztem a kivágásokat, mely szintén 3 × 2 perces manuális iterációval ment végbe.

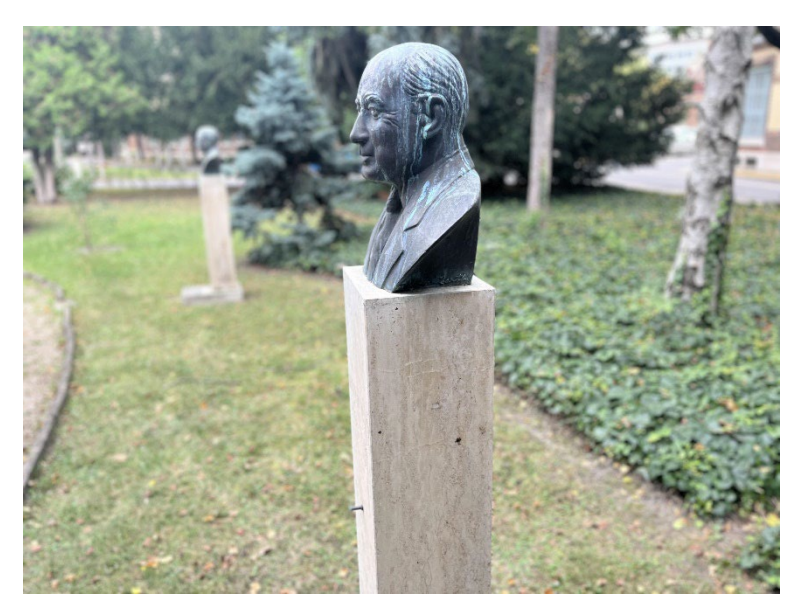

*10. ábra - Eredeti kép*

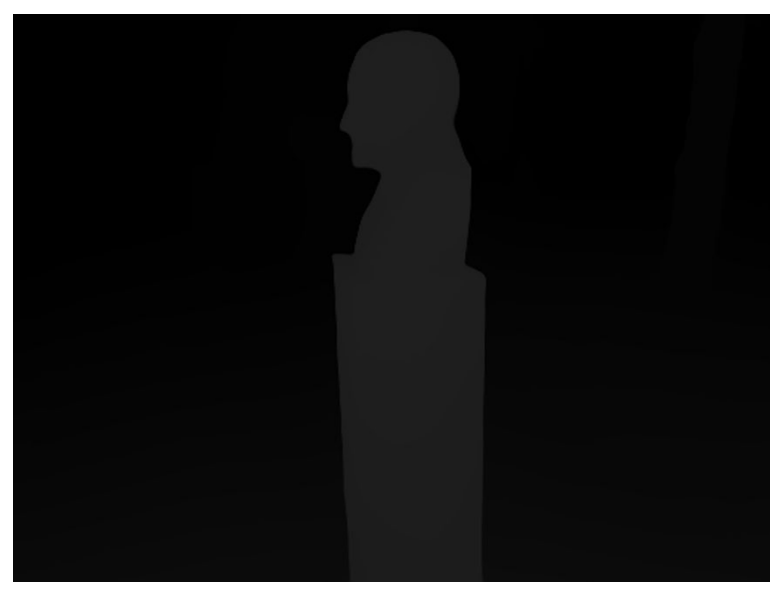

*11. ábra - MiDaS modell által gyártott mélységkép*

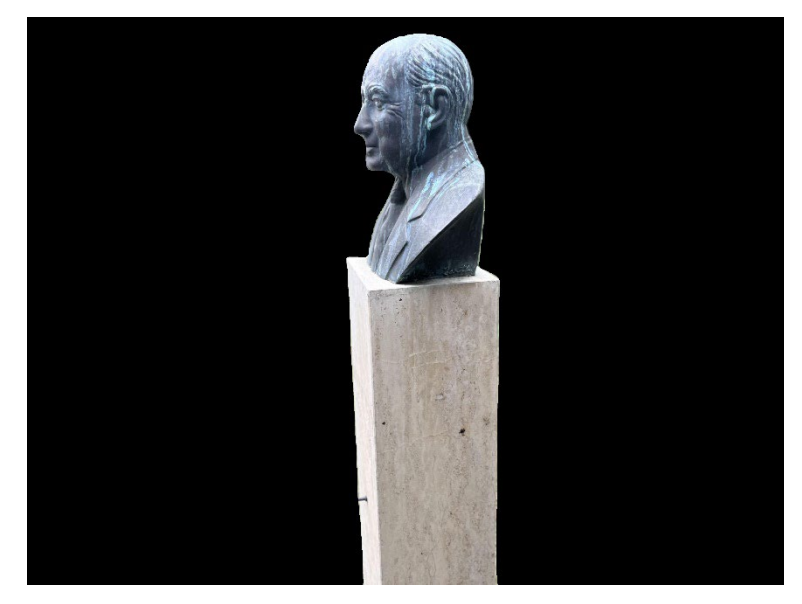

*12. ábra - Mélységkép segítségével megvágott kép*

Végül elvégeztem minden már az előző pontokban (4.2) leírt lépést. Jelen esetben 108 781 kötőpontot eredményezett; ez valószínűleg azért kevesebb mert itt a kivágás mértéke nagyobb volt, mint a portré módból nyert mélységkép esetén.

### <span id="page-14-0"></span>**4.5 Pontfelhők előkészítése az összehasonlításra**

A három fotogrammetriai úton készült pontfelhőt egy projekten belül készítettem, de 3 "chunk-ban", így teljesen külön tudtam őket feldolgozni. Majd a Metashape-en belül az "align chunks" nevű funkciót használva azonos koordináta rendszerbe helyeztem őket. Így a kiértékelés során csak az eltéréseket kell vizsgálnom, az illesztés hibáját elhanyagolhatom.

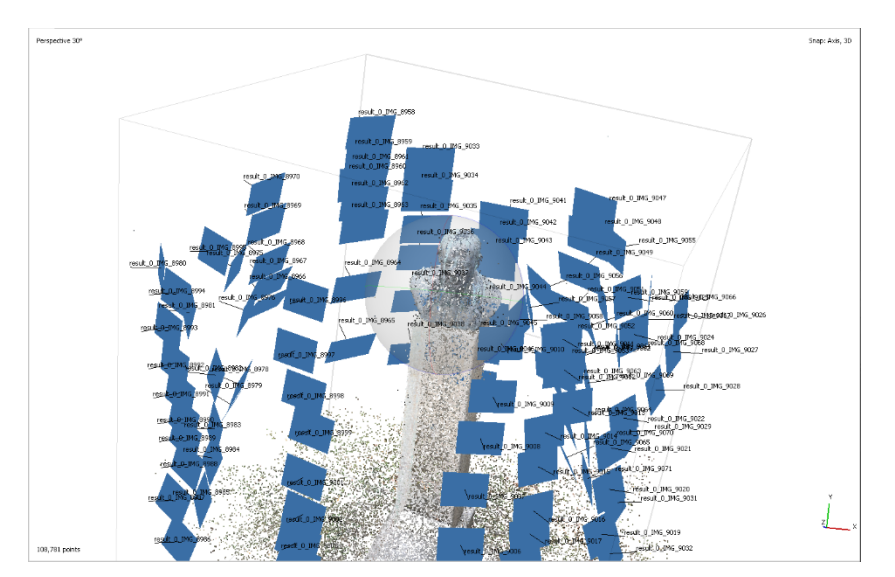

*13. ábra - Normál fotogrammetriai pontfelhő és kamera állás (Metashape)*

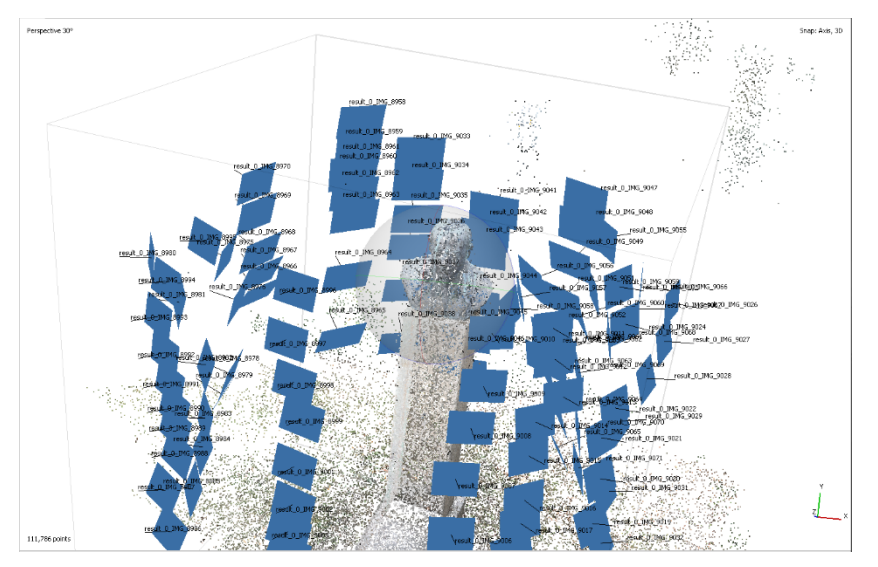

*14. ábra – Mélységképpel javított fotogrammetriai pontfelhő és kamera állás (Metashape)*

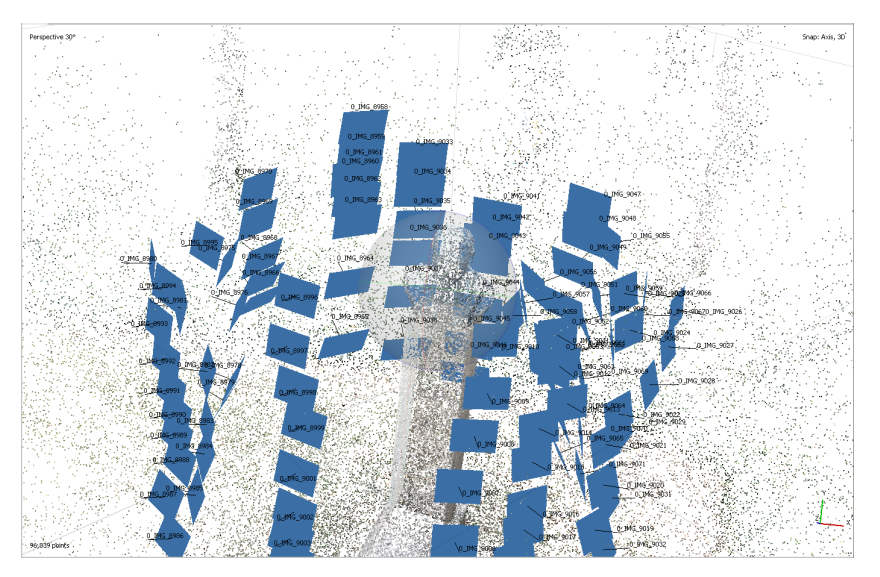

*15. ábra -AI mélységképpel javított fotogrammetriai pontfelhő és kamera állás (Metashape)*

Mivel ezt az illesztést kizárólag a képek és azok számított helyzete segítségével végzi el a szoftver, a lézerszkennerrel készült állományt ugyan be tudtam importálni, de nem lehetett közös koordinátarendszerbe helyezni. Ennél-fogva szükség volt ezen pontfelhők ráillesztésére a lézerszkennelt állományban.

Ezt a ráillesztést a CloudCompare nevű program segítségével végeztem, ahol elsőként a három fotogrammetriai pontfelhőt ráillesztettem (eltolással és forgatással) szemre a szkennelt pontfelhőre és átállítottam a méretarányukat mely megfelelőnek tűnt. Ezt követően kivágtam a számomra nem lényeges környezet nagy részét, hogy az ezt követő illesztést csak a szobor alakja alapján végezze el. A szoftveres illesztésnél megengedtem a méretarány megváltoztatását is, hogy azt is pontosítsa a megoldás. A végső illesztés során kiderült, hogy a fotogrammetriai pontfelhő kb. 1,38-szorosa volt a valódi méretnek.

Végül a pontfelhőket közösen megvágtam, így ugyanazt a felületet fedik azok összehasonlítások során.

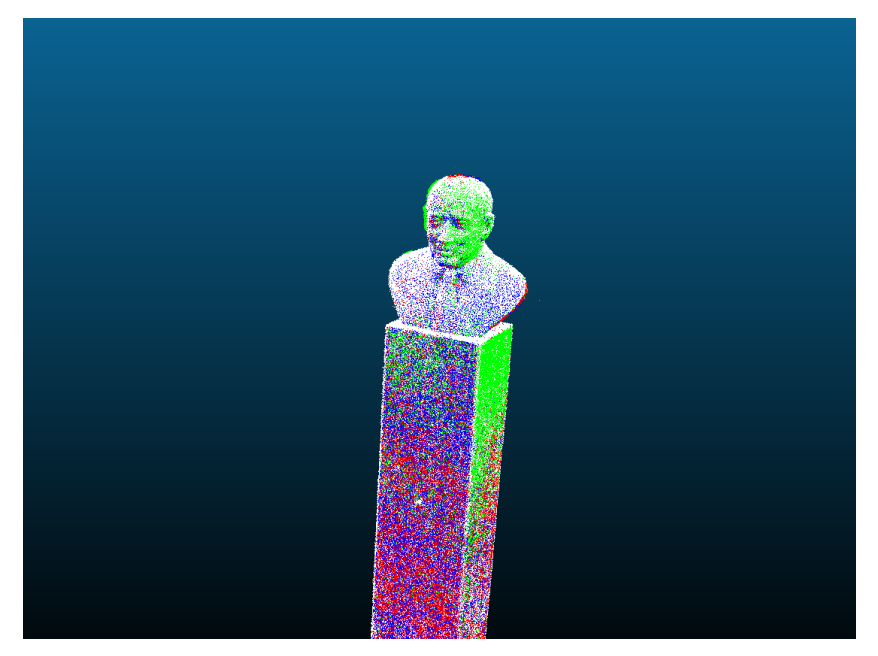

*16. ábra – Pontfelhők (fehér – szkennelt; normál f. – zöld; mélységk. f. – piros; AI mélységk. f. – piros)* 

Itt érdemes megjegyezni, hogy a skálázási hiba a kamera paraméter hibáira utal, melyet valószínűleg az okoz, hogy a két kamera, amely segítségével készültek a fényképek más tulajdonságokkal rendelkezett.

Mivel a skálázást is magába foglaló illesztés befolyásolhatja az összehasonlításnál kapott értékeket, az összehasonlítást a három fotogrammetriai pontfelhő (a szkennelt állományra való illesztés előtt) és a négy állomány között is elvégeztem.

### <span id="page-17-0"></span>**5. Pontfelhők összehasonlítása, eredmények kiértékelése**

### <span id="page-17-1"></span>**5.1 Módszertan**

Ahogy már előző részben (4.5) említettem a pontfelhők összehasonlítását két nagy csoportban fogom végezni, hogy minél több estben elkerüljem az illesztés során alkalmazott méretarány tényezőből származó hibát.

Az első részben (5.2) csak a három fotogrammetriai pontfelhőt fogok összehasonlítani párokban, természetesen mindegyik pontfelhőt összehasonlítom az összes többivel. Így a hasonlóságokat és az eltéréseket is egyszerűen kiértékelhetjük.

A második részben (5.3) már csak a fotogrammetriai pontfelhőket vetem össze egyesével a jelen esetben referenciának tekintendő lézerszkennelt pontfelhőállománnyal.

Mivel az 5.2-es és 5.3-as pontban lévő összehasonlítások esetén nem pontosan (, de elég hasonló) ugyanaz a kivágás történt, a pontok száma azonos esetben nem pontosan ugyanaz.

Az összehasonlításban a CloudCompare szoftver "Compute cloud/cloud distance" beépített számítását használtam. A programot negyedfokú ("quadric") modellezésre állítottam, amely a legjobb módja (ebben a programban) a bonyolultabb felületek létrehozására pontfelhő alapján. A modellezére azért van szükség, mert különben a legegyszerűbb módot, vagyis a legközelebbi pont távolságot (Hausdorff) használja fel a számításhoz. 6

Ezen kívül átállítottam a modellezésben szereplő pontok kiválasztásának típusát, így nem adott számú pontra számolja ki a modell lokális felületét, hanem egy adott sugarú gömbön belül. Ez az eljárás akkor ajánlott, ha a pontfelhőnek nem feltétlenül konstans a sűrűsége.<sup>7</sup> Jelen esetben minden más beállítást a szoftver által generált alapértékeken hagytam.

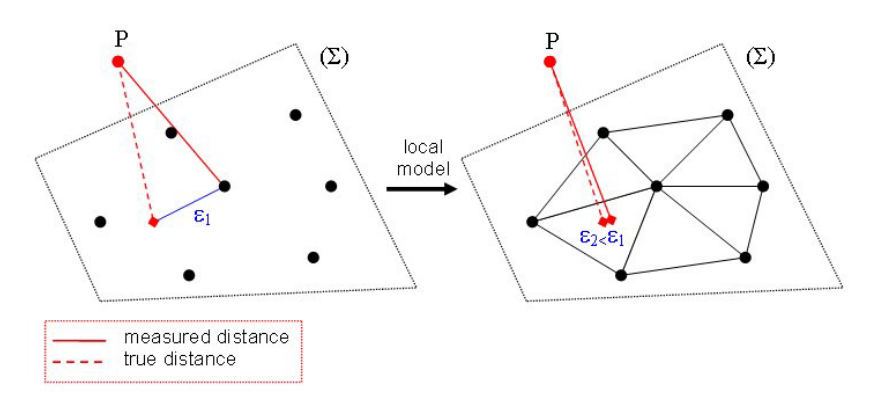

*17. ábra – Legközelebbi pont- és modellt használó módszer közötti különbség* 

A költségek kiértékelésénél a műszerek, eszközök és szoftverek költségét veszem számításba. A költségek alól mentesül a feldolgozásért felelő számítógép, hiszen ez minden esetben kell és változatos árai miatt egy elég nagy szórással rendelkező változónak számít.

### <span id="page-18-0"></span>**5.2 A három fotogrammetria pontfelhő összehasonlítás**

Már rénézésre is megállapíthatunk pár szembetűnő dolgot. Látható, hogy az egyszerű, csak fotogrammetriai eljárással készült pontfelhő állományban (zöld színnel ábrázolva) hibák találhatóak, különösen a fejrésznél, ahol duplán rétegződött a szobor fejének egy része. Ahol a két rétegződés közé húzott vektor hossza kb. 6,2 cm. Ez a másik két pontfelhőn (pirossal és kékkel jelölt) viszont nem látható.

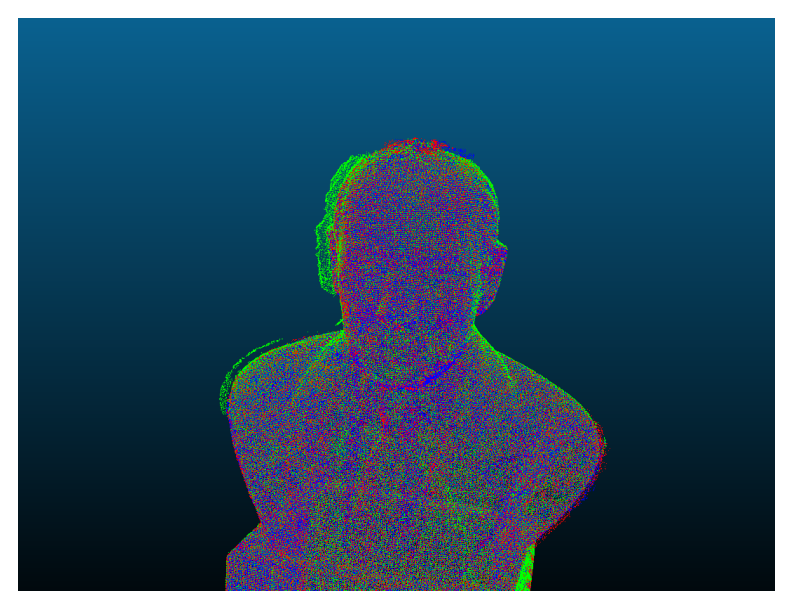

*18. ábra - Pontfelhők (normál f. – zöld; mélységk. f. – piros; AI mélységk. f. – piros)* 

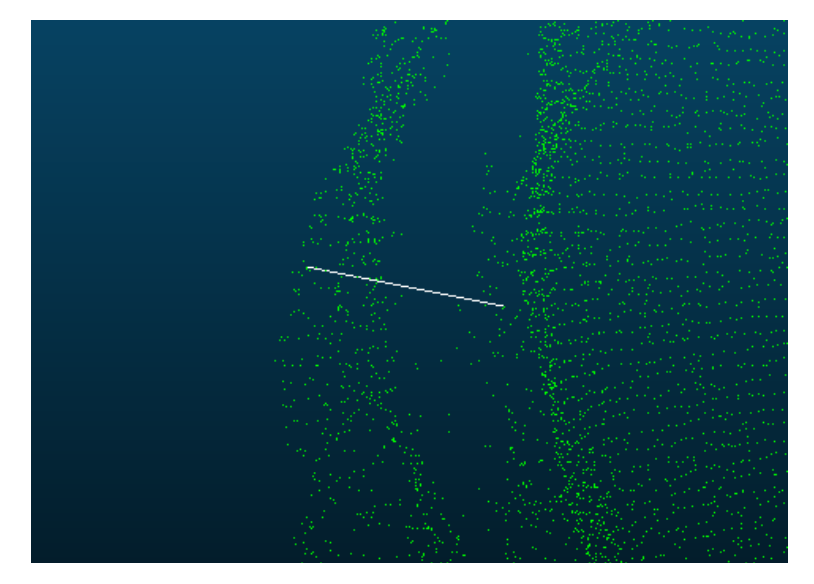

*19. ábra – Dupla rétegződés és azok közti vektor hossza*

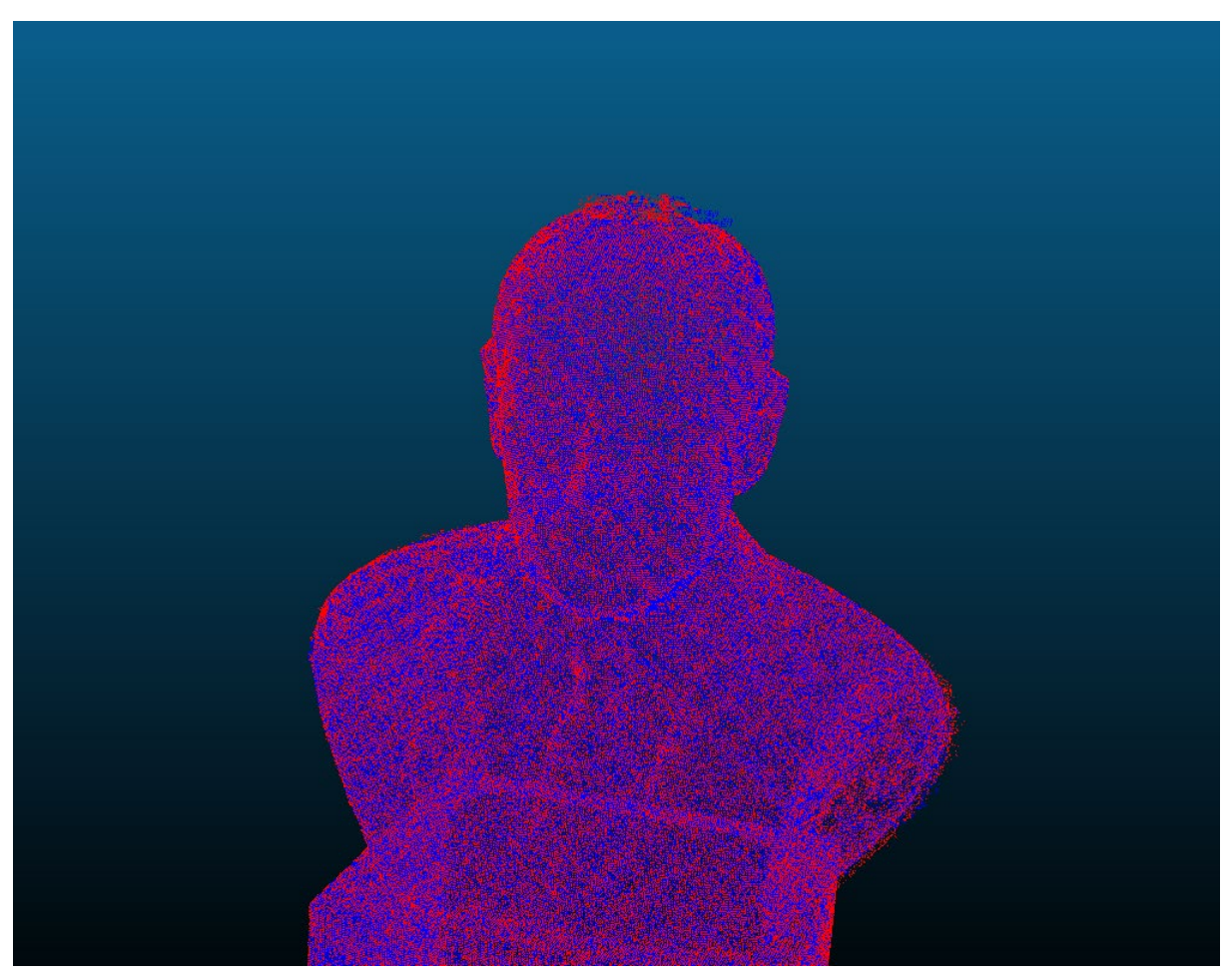

*20. ábra - Pontfelhők (mélységk. f. – piros; AI mélységk. f. – piros)*

Elsőnek összehasonlítottam a pontfelhőket a saját attribútumuk, elkészítési idejük és költségeik szerint:

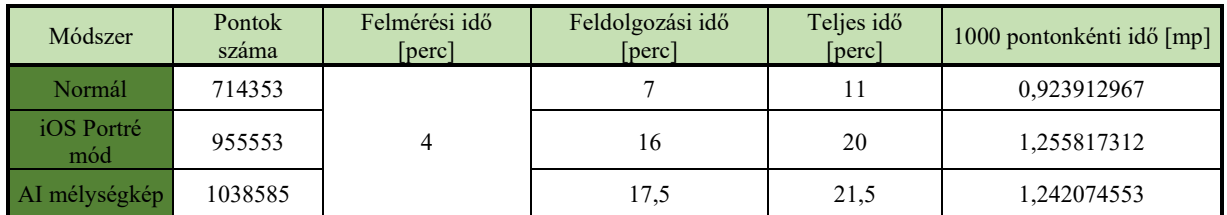

*1. táblázat - Fotogrammetriai pontfelhők összehasonlítása elkészítési idő szerint*

Ahogyan az várható volt a klasszikus fotogrammetriai módszer marad továbbra is a leggyorsabb 11 perces teljes elkészítési idővel, majd ezt követik nagyjából hasonló teljes elkészítési idővel az mélységképet is felhasználó pontfelhők 20 és 21,5 perccel. Ez nagyjából egy kétszeres feldolgozási időt mutat az egyszerű módszerhez képest. Ezzel szemben, ha a pontok számát is figyelembe vesszük és 1000 pontonként vizsgáljuk az időt sokkal kevésbé drasztikus kb. 1,3-szoros időnövekedést okoz.

A következőkben megvizsgáltam a különböző módszereket költség, költséghatékonyság szempontiából is:

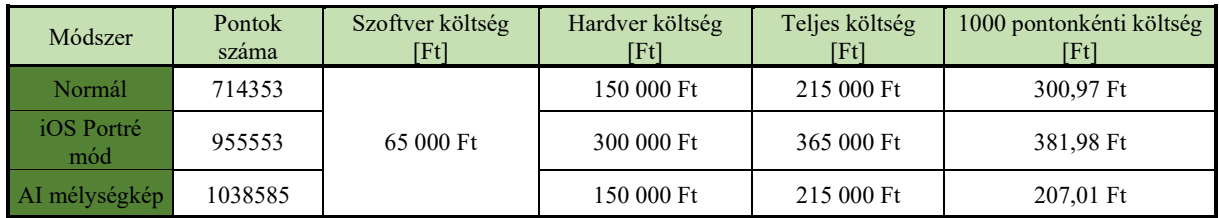

*2. táblázat - Fotogrammetriai pontfelhők összehasonlítása rövidtávú költségek szerint*

Jelen estben a szoftver költségét összesen egy program alkotja, amely az Agisoft Metashape Standard Edition. Ez a változat azért elegendő, mert nem használtam semmilyen olyan funkciót, amelyhez szükség lenne a Professional változatra (melynek átszámított ára már 1,27 millió forint környékén van).

A hardver költséget pedig az iOS Portré móddal készült pontfelhő esetén a jelenleg is elérhető, legolcsóbb IPhone, ami képes erre a funkcióra, az IPhone 13. Amelyeknél pedig nem volt szükség ott hasonló minőségű fényképet készítő telefonok körülbelüli átlagárát vettem. Itt érdemes megemlíteni, hogy minél többet használjuk az eszközöket, szoftvereket ez az ár annyival elenyészőbb lesz és sokkal inkább a munkaerő kifizetése a nagyobb költség, amely szintúgy a fentebb említett elkészítési idővel aranyos. Így a táblázatot kibővítettem, itt 1000 szer ennyi pont elkészítését és 3 000 Ft-os órabért feltételeztem:

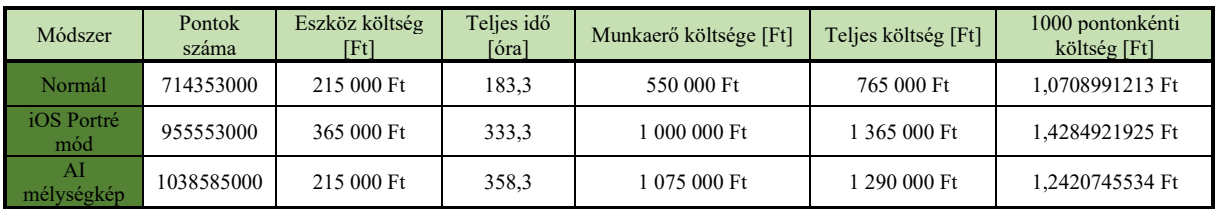

*3. táblázat - Fotogrammetriai pontfelhők összehasonlítása hosszútávú költségek szerint*

Ahogyan az várható volt ilyen esetben a 1000 pontonként számított összköltség arányai teljesen szinte teljesen megegyeznek az elkészítési idők arányaival. Itt érdemes azonban megemlíteni, hogy ez nem a legjobb indikátor, hiszen attól, hogy a számítógép bármilyen folyamatot végez egy adott dolgozó bármi mással foglalkozhat amellett.

Végül geometriai módon is összehasonlítottam őket. Itt a pontfelhőket párokba szedve azok távolságbéli adataival jellemeztem a minőségüket és ezeket táblázatba foglaltam:

| Párok (Reference - Compared)   | Atlagos távolság<br>$\lceil$ mm $\rceil$ | Maximális távolság<br>$\lceil$ mm $\rceil$ | Deviation<br>$\lceil \text{mm} \rceil$ |
|--------------------------------|------------------------------------------|--------------------------------------------|----------------------------------------|
| iOS Portré mód - Normál        | 2,03                                     | 97.97                                      | 4.15                                   |
| AI mélységkép - Normál         | 2,18                                     | 75.13                                      | 4.33                                   |
| iOS Portré mód - AI mélységkép | 0.95                                     | 50,65                                      |                                        |

*<sup>4.</sup> táblázat - Fotogrammetriai pontfelhő közötti távolságok*

Az eredmények azt mutatják, hogy a két mélységképpel javított pontfelhő között sokkal kevesebb az eltérés, és nagyjából hasonló értékű eltérést mutatnak a normál fotogrammetriai módszerrel készülthöz képest.

A szórás ("deviation") annál alacsonyabb értéket mutat minél közelebb van egymáshoz a két pontfelhő. Ezen felül ennek a közelségnek a következetességére is utal, tehát a két pontfelhő annál nagyobb részén igaz ez, minél kisebb a szórás értéke. Mindez természetesen fordítva is igaz.

A táblázaton kívül, a szemléltetés érdekében távolság eltérési adatok szerinti színezett megjelenítést is alkalmaztam:

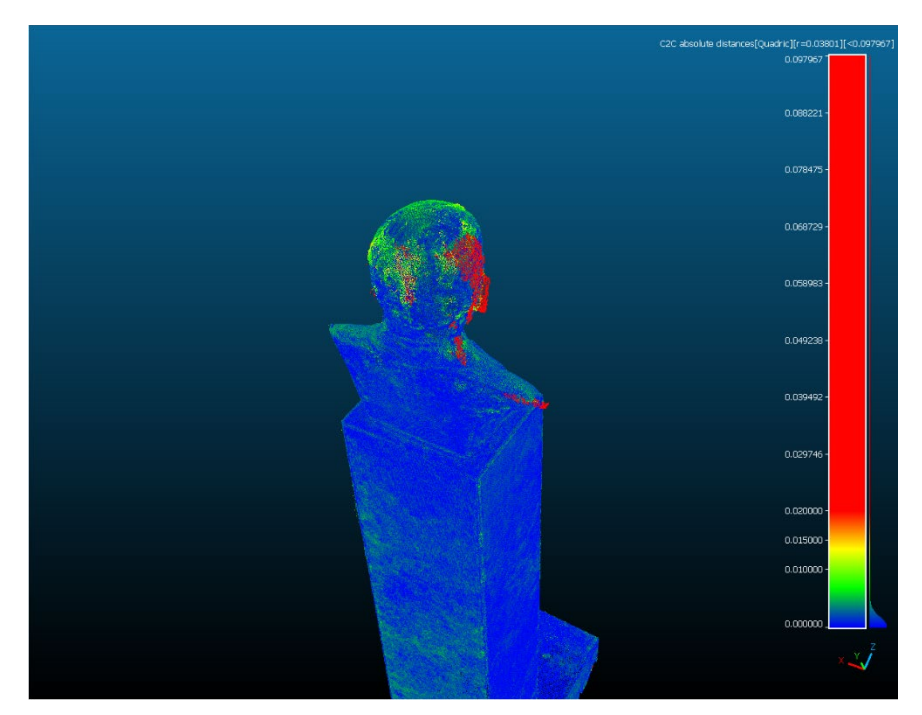

*21. ábra – Mélységképpel javított- és normál fotogrammetriai pontfelhők közti eltérés*

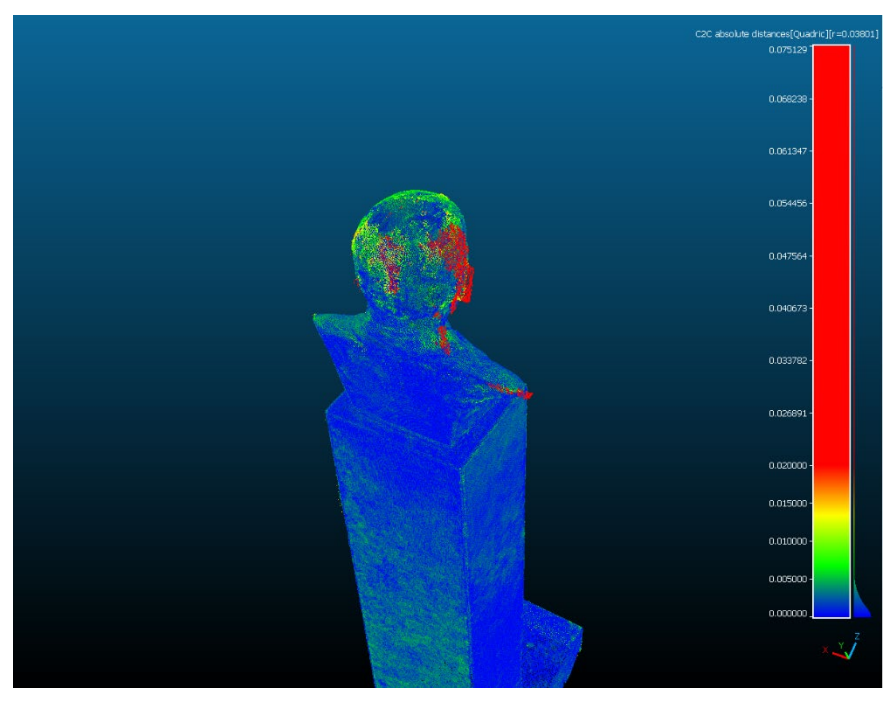

*22. ábra – AI mélységképpel javított- és normál fotogrammetriai pontfelhők közti eltérés*

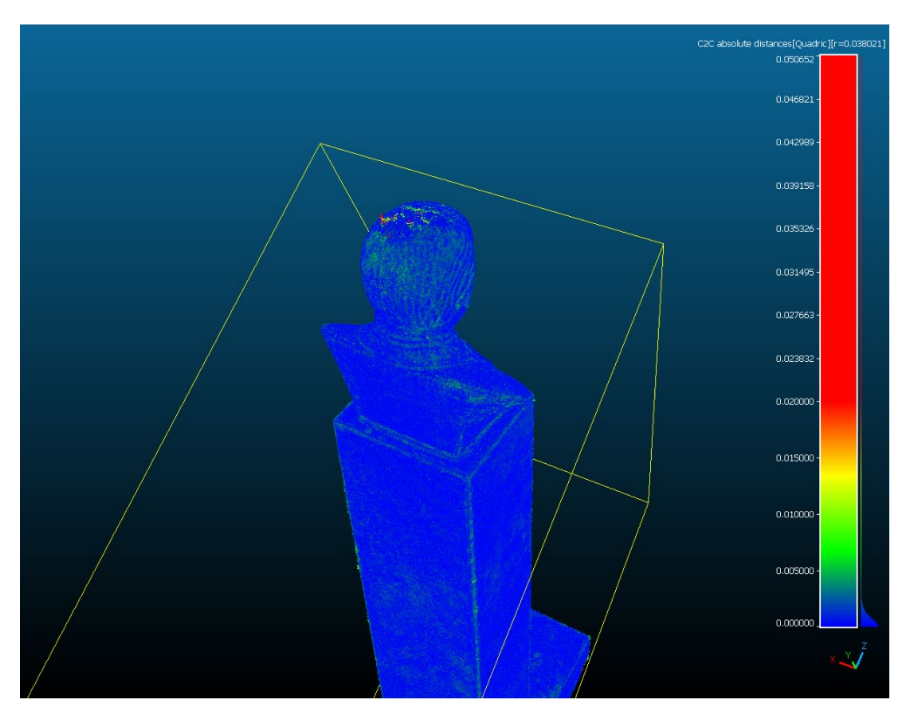

*23. ábra - Mélységképpel- és AI mélységképpel javított fotogrammetriai pontfelhők közti eltérés*

Az ábrán a 2 cm vagy annál nagyobb eltérést mutató részek pirossal vannak jelölve, míg az elhanyagolható mértékű eltérést kék színű pontokkal jelöltem. A kettő között zöld és narancssárga átmenettel láthatóak az értékek.

Itt már könnyedén kivehető a már említett duplán rétegződött rész, emellett szemmel láthatóan sokkal több zöld rész látható a szobor lábazatán, mint a mélységképpel javított pontfelhőkön.

### <span id="page-23-0"></span>**5.3 A fotogrammetriai pontfelhők összehasonlítása a lézerszkennelt állománnyal**

A fotogrammetriai pontfelhők egyedi tulajdonságai, hibái (5.2) természetesen ebben a részben is azonosak.

Ahogyan feljebb is említettem (4.5) az összehasonlíthatóság kedvéért a pontfelhőket transzformálnom kellett. Jelen esetben elmozdulás és méretváltozás is történt a fotogrammetriai pontfelhőkön. Így az itt feltűntetett térbeli eltérési adatok is a már említett 1,38-as aránnyal értelmezhetőek (a valóságnál nagyobb méretű lett a fotogrammetriai).

Elsőként ismét a mérési és feldolgozási idő szerint elemeztem a pontfelhőket:

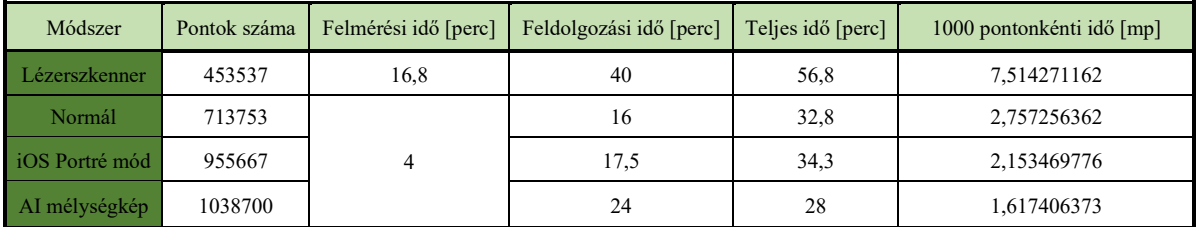

*5. táblázat - Összes pontfelhő összehasonlítása elkészítési idő szerint*

Itt látható, hogy a lézerszkennelt állomány feldolgozási ideje legalább kétszer akkora, mint a fotogrammetriai pontfelhőké. Emellett az effektív ráfordítandó időt tovább növeli, hogy ez az eljárás sokkal több felhasználói munkát igényel; a pontfelhőket sokszor kézzel kell illeszteni, javítani, átnézni. Ezen felül a terepen töltött idő aránya még nagyobb a fotogrammetriaihoz képet, ezt rossz munkakörülmények között tovább növekedhet.

Ezt követően elvégeztem az előző részhez (5.2) hasonló pénzügyi elemzéseket:

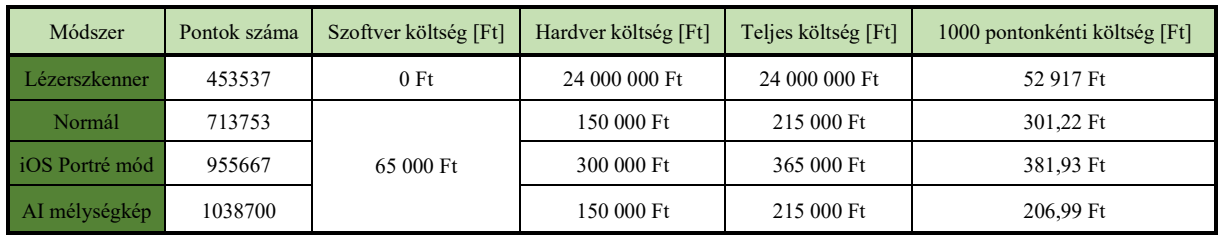

*6. táblázat - Összes pontfelhő összehasonlítása rövidtávú költségek szerint*

### Fotogrammetriai pontfelhő javítása mélységképpel Barta Márk Endre

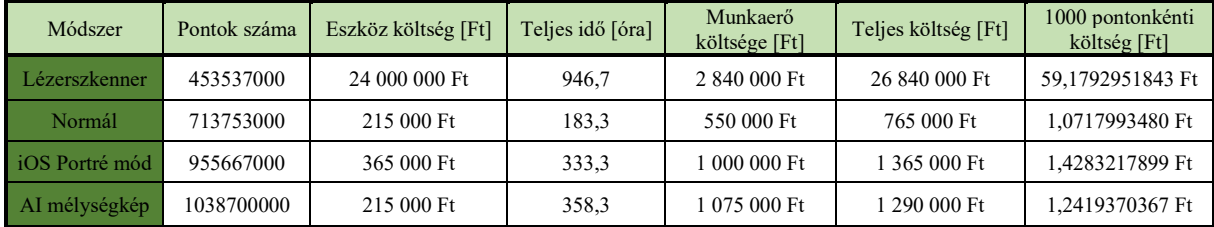

*7. táblázat - Összes pontfelhő összehasonlítása hosszútávú költségek szerint*

A lézerszkenner esetében a hardveres költség maga a lézerszkenner.

Itt megállapítható, hogy a szkenner költsége rövidtávon sokkalta magasabb. És a hosszabb távú számításban is kb. 50-szeres a fotogrammetriai megoldásokhoz képest, így ennek a megtérülési ideje sokkal nagyobb. Emellett a műszer egyéb költségei is növekednek hosszabb távon, mint például az akkumulátorok cseréje, mely bizonyos műszereknél egy, a példában említett telefonok árával is felérhetnek.

Összességében megállapítható, hogy a lézerszkennelés egy jóval költségesebb eljárás, mint bármelyik fotogrammetriai módszer.

Legvégül a lézerszkennert adatokat, a pontfelhőt referenciának véve, megvizsgáltam az attól való eltérést minden fotogrammetriai módszer esetén. Itt kiemelném, hogy a lézerszkennelt adat legnagyobb előnye, hogy referenciának vehető, hiszen a gyártó általi adatokból tudható, hogy milyen pontosság várható el.

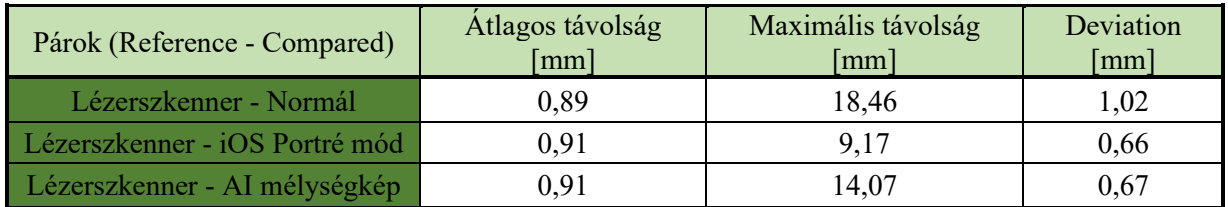

*8. táblázat - Fotogrammetriai és lézerszkennelt pontfelhő közötti távolságok*

Elsőnek kiemelném, hogy bármelyik értéket nézve nagyon jó eredményt kapunk a lézerszkennelt állományhoz képest. Ez azt mutatja, hogy érdemes elgondolkodni a fotogrammetriai módszeren egy hasonló feladat elvégzése előtt.

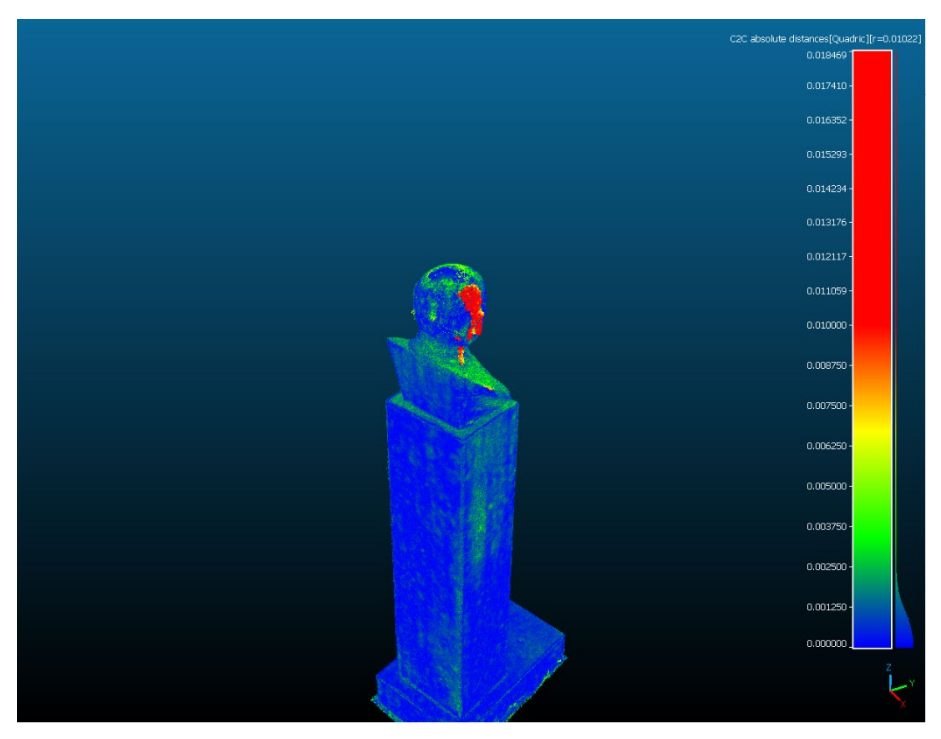

*24. ábra – Szkennelt és normál fotogrammetriai pontfelhők közti eltérés*

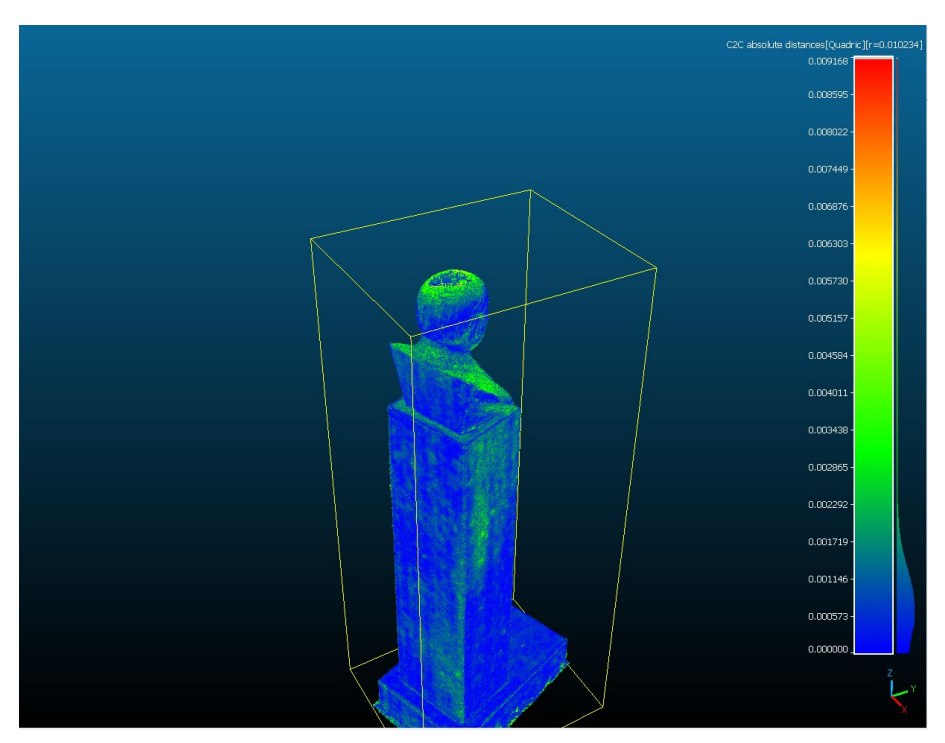

*25. ábra - Szkennelt és mélységképpel javított fotogrammetriai pontfelhők közti eltérés*

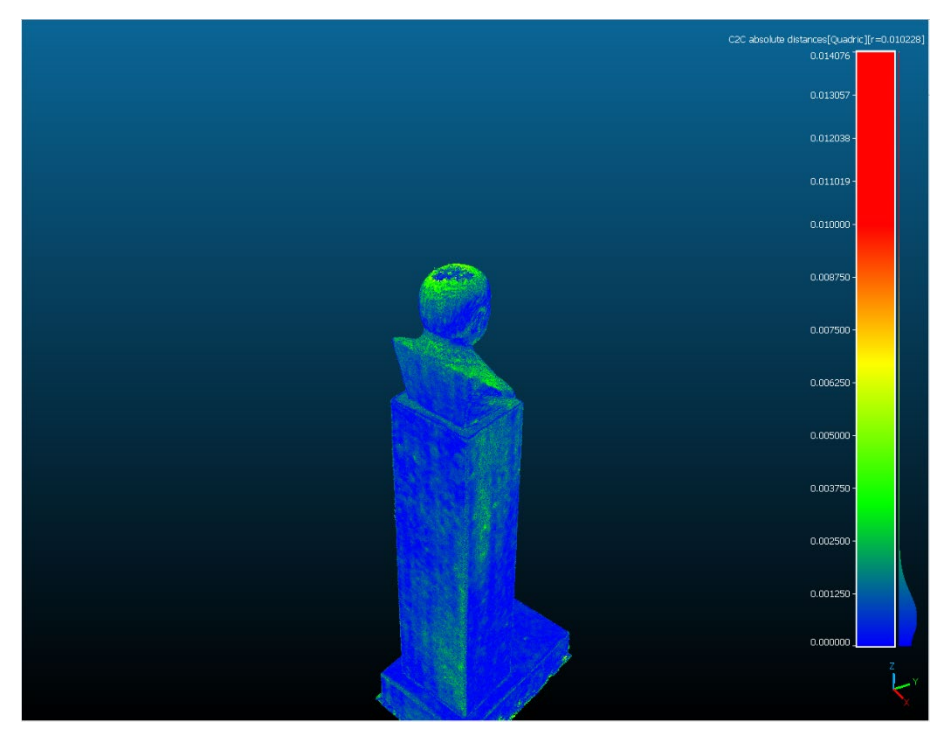

*26. ábra - Szkennelt és AI mélységképpel javított fotogrammetriai pontfelhők közti eltérés*

Itt látható, hogy illesztés után a legtöbb pontfelhő hasonlóan viselkedett. Az átlagos távolságok szinte teljesen megegyeznek, míg a maximális távolságok, a már említett dupla rétegződés értékét ismerve (5.2), zajként foghatóak fel. Ebből a szempontból a legjobban teljesítő fotogrammetriai pontfelhő az iOS portré módjával készült pontfelhő, és a normál teljesít legrosszabban.

Mivel a táblázatból is látszik, hogy nem sok 2 cm feletti értéket mutat az ábra, ebben az esetben már 1 cm-es érték felett is pirossal lettek ábrázolva a pontok.

Végül az eloszlást figyelve láthatjuk, hogy a normál pontfelhő arányaiban sokkal kevésbé illeszkedik a szkennelt állományra, mint a másik kettő.

### <span id="page-26-0"></span>**6. Felhasználási területei, feltételei**

Alapvetően az eljárásnak szüksége van területre, amelyet érdemes kivágni, tehát a felmérendő objektum ne foglalja el a teljes képkockát. Emellett érdemes arányaiban nagyobb távolságban lévő háttér előtt készíteni a képeket, így könnyen elkülöníthető a háttértől bármelyik feldolgozási módszer esetén.

A feltételek mellett figyelembe kell vennünk, hogy ez egy fotogrammetriai eljárás. A hibáit csökkenteni tudjuk, de egy lézerszkennelt állomány pontosságán, főleg valódi méretek modellezésének terén, jelenleg nem tudja elérni (4.5).

Felhasználási területnek javaslok bármilyen olyan pontfelhő vagy 3D-s modell elkészítését, ahol a lézerszkennelt pontosság és pontos méretek nem szükségesek, és a fent említett feltételeknek megfelel a feldolgozandó objektum. Különösen ajánlom azokban az esetekben amikor mozgásban lévő a háttér, mint például fák, bokrok, mozgó forgalom, vagy ha egyszerűen nem tudtuk a képeket egy időben elkészíteni és eközben megváltozott az adott objektum környezete.

Végül megemlítem a lézerszkennelt állományhoz képest nagy pénzbeli és időbeli eltéréseket is, ami sok felhasználási területen fontos lehet.

# <span id="page-27-0"></span>**7. Összefoglalás, tapasztalatok**

A dolgozat egészéből kiderül, hogy a megfelelő feltételek mellett a fotogrammetriai eljárások igen pontos pontfelhőt generálhatnak, akár egy kereskedelmi lézerszkennerrel szemben is. Emellett utólagos feldolgozással javítani lehet ennek minőségén.

A mélységképpel való javítással sokban lehet javítani a fotogrammetriai pontfelhőkön, ez legjobban a generált pontok számában, illetve a zaj- és szórás (valód felülethez képest) csökkentésében látszódik.

A pontfelhők összehasonlítása azt is mutatja, hogy mérnöki felhasználásokra is alkalmas pontfelhő gyártható ilyen módszerrel, fotogrammetriai úton, sokkal költséghatékonyabban, és nem is feltétlenül van szükségünk valódi mélységképekre. Az AI segítségével generált pontfelhőkből is csaknem azonos minőségű pontfelhőt kapunk eredményül. Összességében minden szempontot figyelembevéve ajánlom ennek a módszernek a

használatát minden olyan esetben amikor ez szükséges lehet és megfelel a követelményeknek (6.0).

## <span id="page-27-1"></span>**8. Köszönetnyilvánítás**

Elsősorban szeretném megköszönni a konzulensemnek, Dr. Barsi Árpádnak. Köszönök minden iránymutatást és tudást, amivel támogatta dolgozatom létrejöttét. Szeretnék köszönetet mondani az A-Ponton kft.-nek, és azon belül is Kovács Sándornak, hogy biztosították számomra a lézerszkennert és a hozzá tartozó szoftvert.

Végül szeretnék köszönetet mondani Móczik Rékának, hogy biztosította számomra az IPhone 13-at, amellyel képes voltam létrehozni a mélységképeket.

### <span id="page-28-0"></span>**9. Források**

#### <span id="page-28-1"></span>**9.1 Irodalmi források**

- 1. https://developer.apple.com/documentation/avfoundation/additional\_data\_capture/capturing\_photos\_with\_depthfgh
- 2. https://www.apple.com/hu/iphone-13/specs/
- 3. https://geospatial.trimble.com/en/links?dcs=Collection-129142
- 4. https://geospatial.trimble.com/en/links?dcs=Collection-129142
- 5. https://www.agisoft.com/
- 6. [https://www.cloudcompare.org/doc/wiki/index.php/Distances\\_Computation](https://www.cloudcompare.org/doc/wiki/index.php/Distances_Computation)
- 7. https://www.cloudcompare.org/doc/wiki/index.php/Cloud-to-Cloud\_Distance

#### <span id="page-28-2"></span>**9.2 Képi források**

- 1. ábra -https://developer.apple.com/documentation/avfoundation/additional\_data\_capture/capturing\_photos\_with\_depth
- 2. ábra https://istyle.hu/apple-iphone-13.html?config\_size=3312&color=533&config\_model=1322
- 4. ábra https://www.ux-design-awards.com/winners/trimble-perspective-software-for-3d-laser-scanner-control-data-visualizationand-processing
- 17. ábra https://www.cloudcompare.org/doc/wiki/index.php/Distances\_Computation